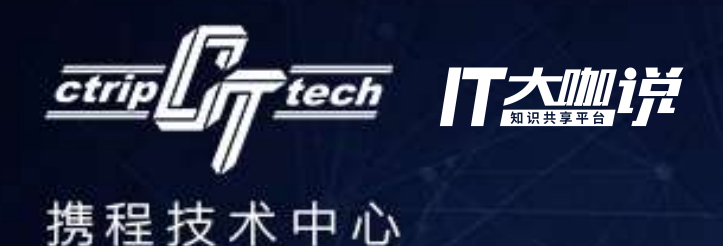

携醒揍ポ沙龙 **客户端APP UI自动化和持续集成 ——成功实践**

**去哪儿网 范留杰**

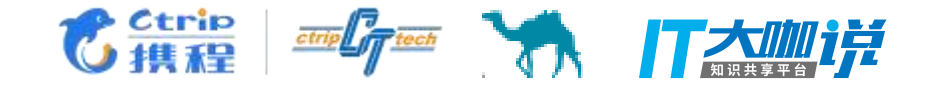

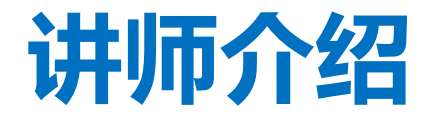

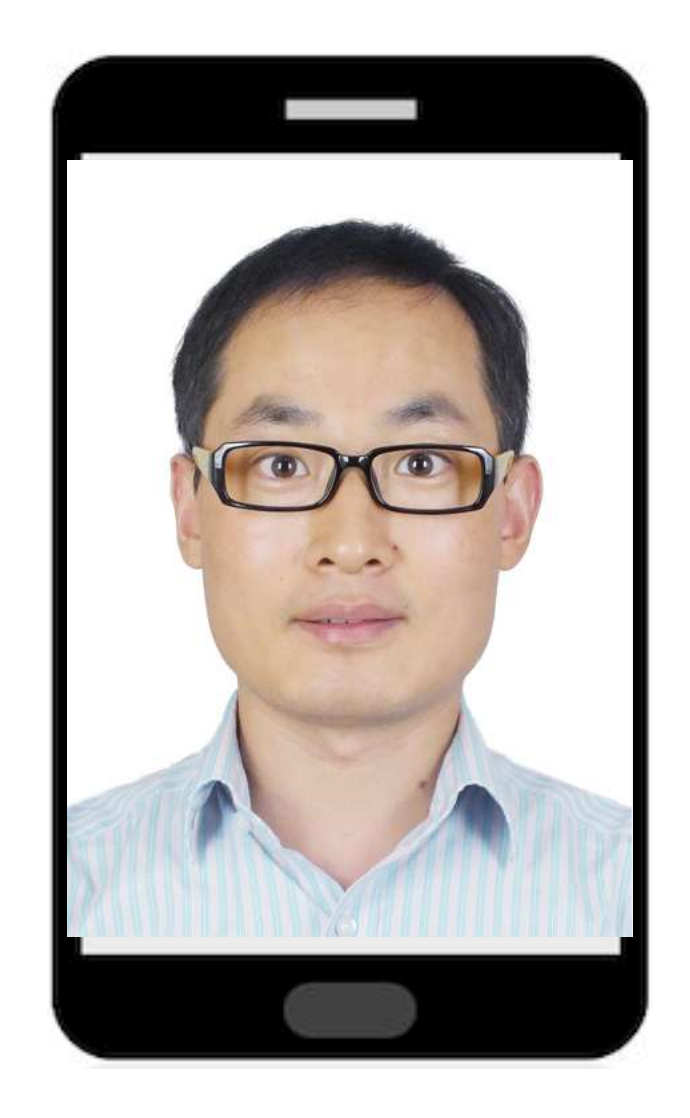

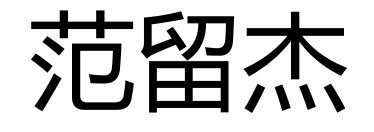

- **去哪儿**大住宿事业部测试总监,APP UI自 动化功能测试、兼容性测试等。
- 曾在**百度**工作4年,有着丰富的自动化和持 续集成经验。爱好移动端自动化。

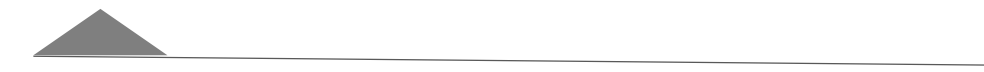

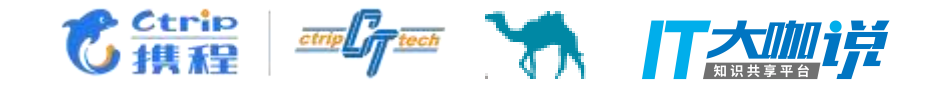

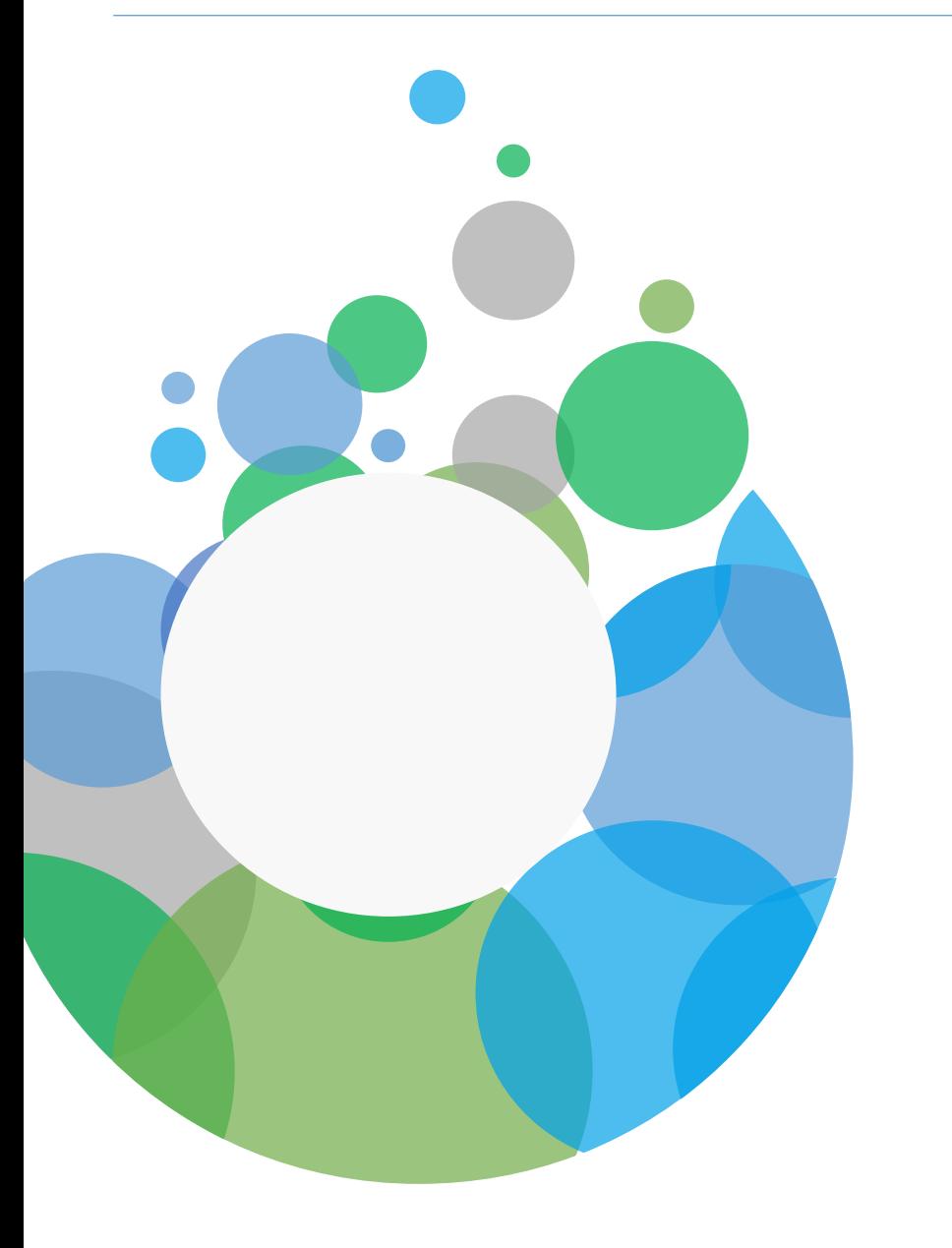

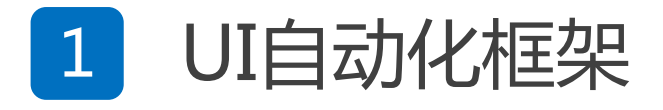

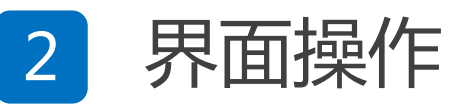

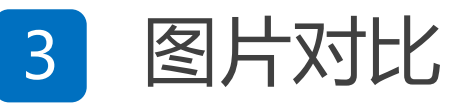

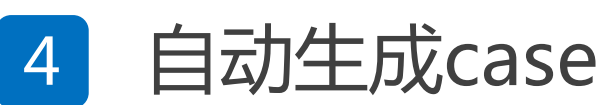

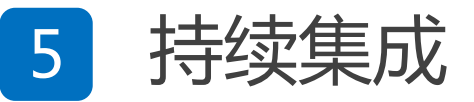

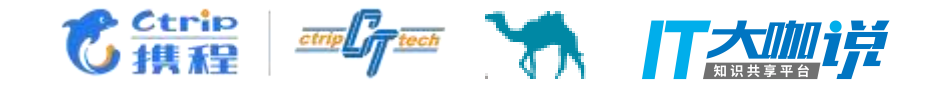

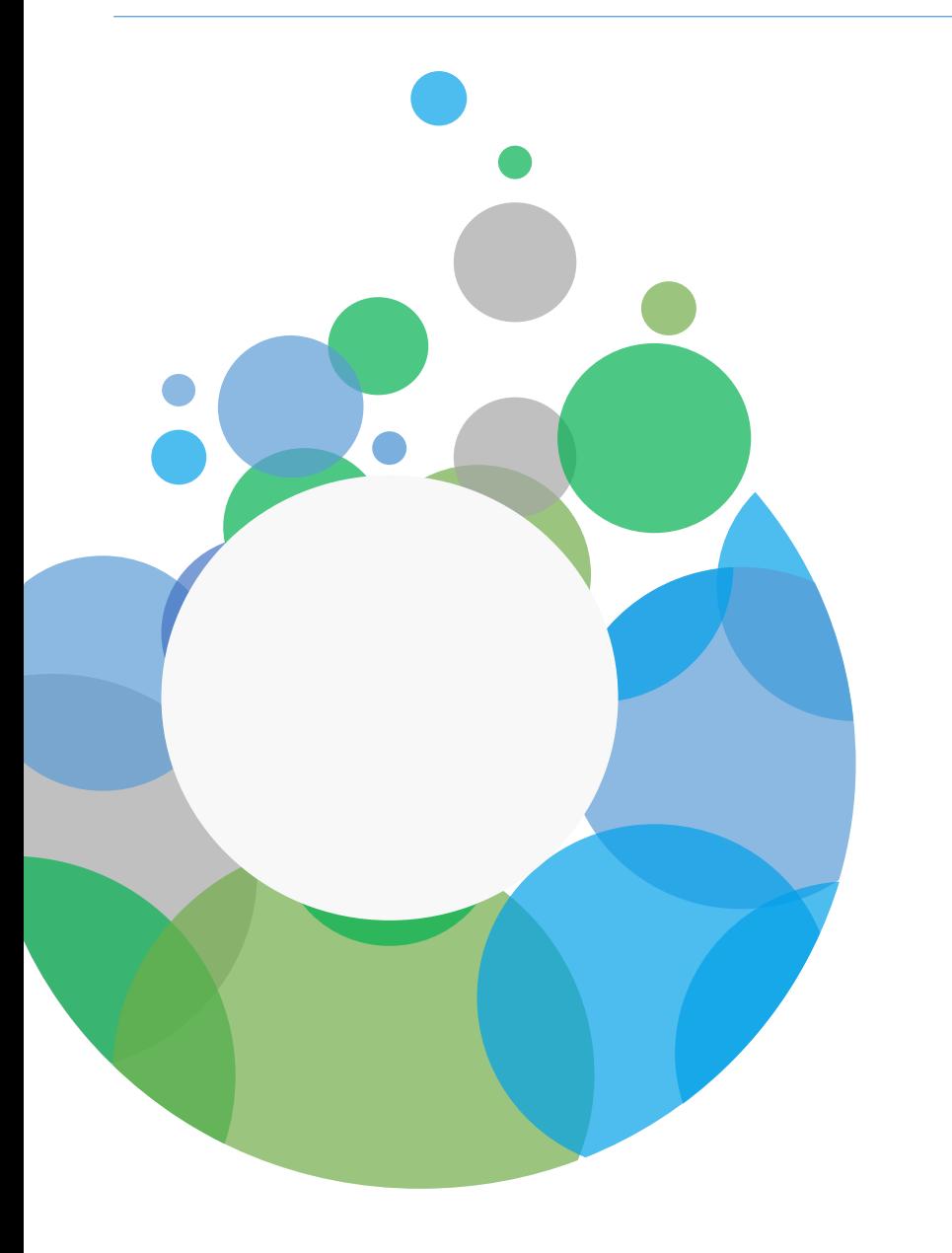

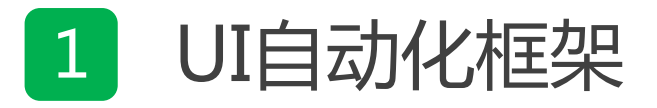

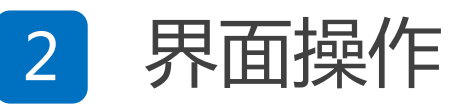

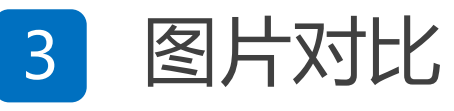

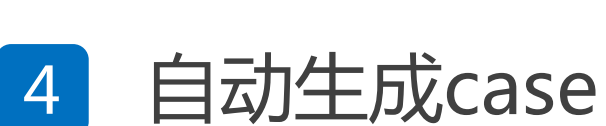

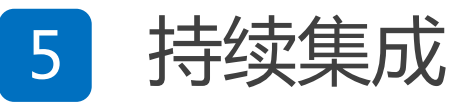

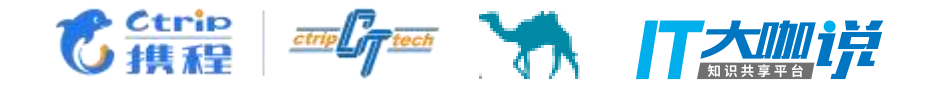

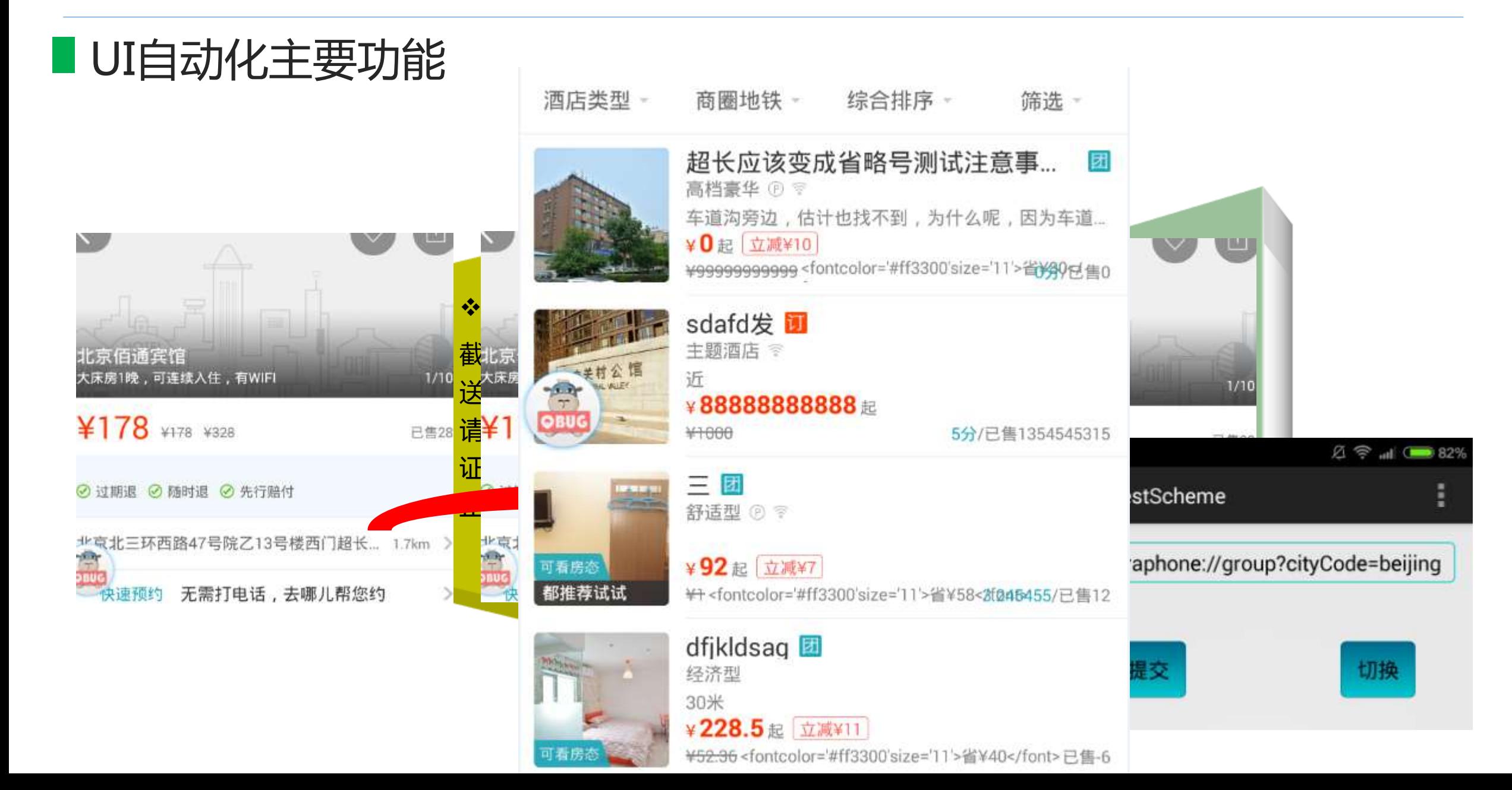

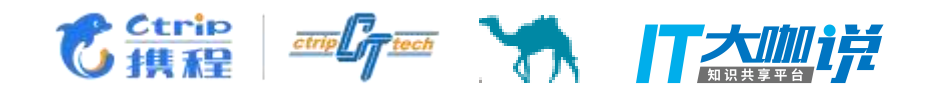

■ UI自动化组成

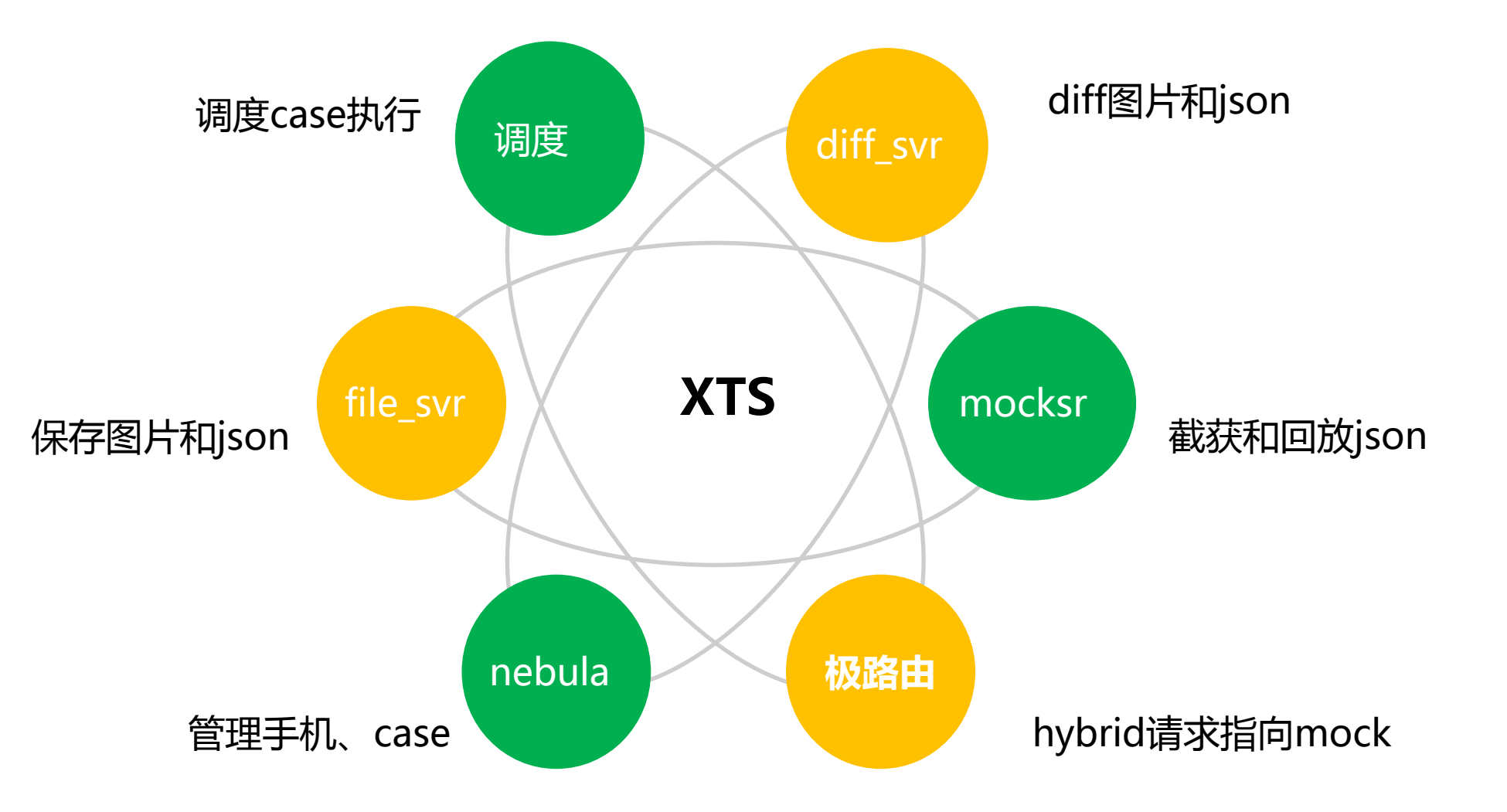

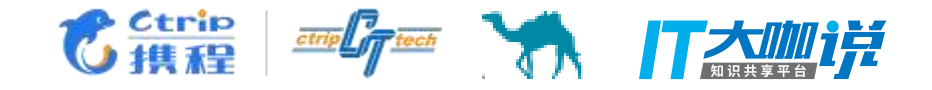

### UI自动化实现原理

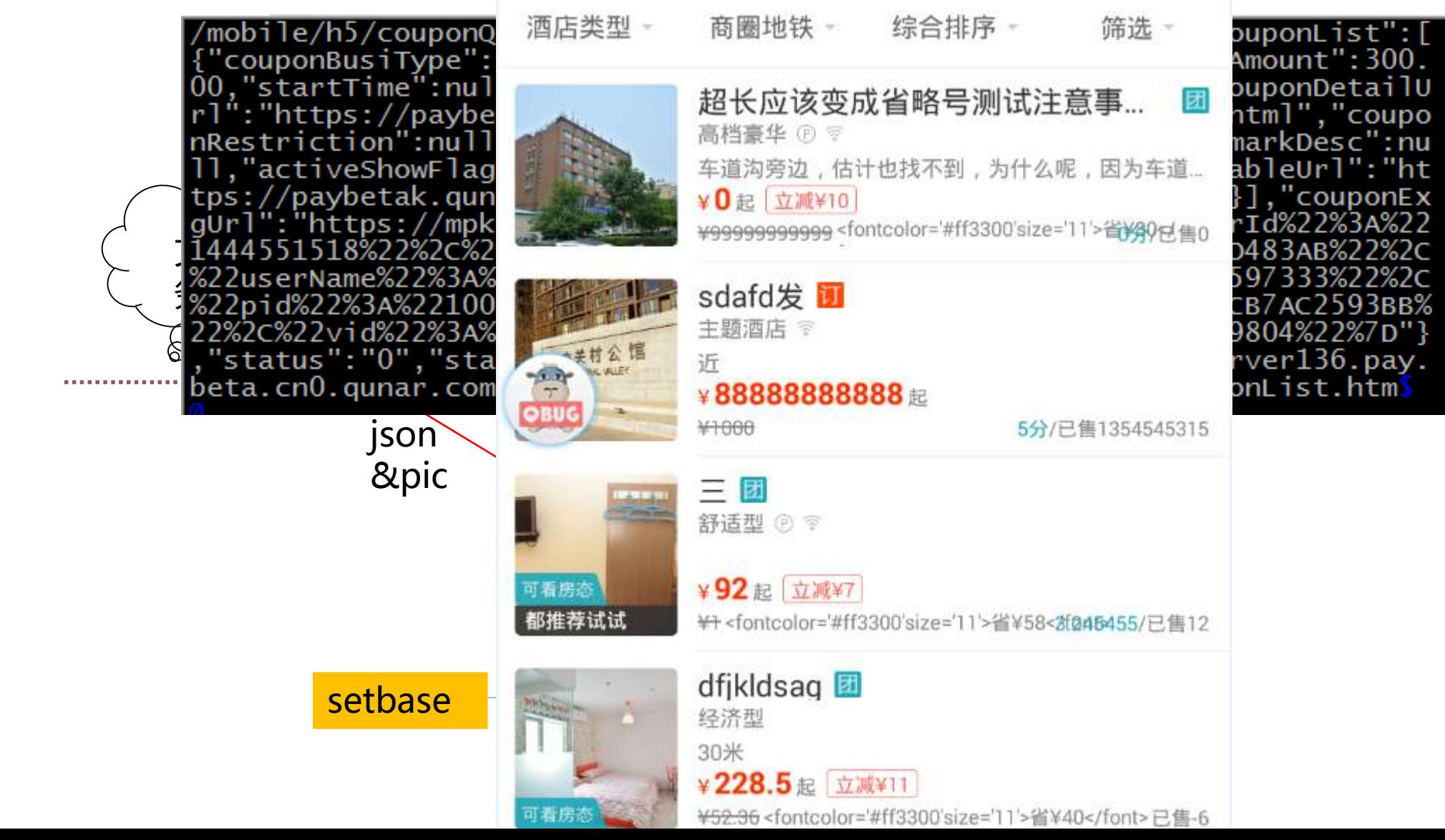

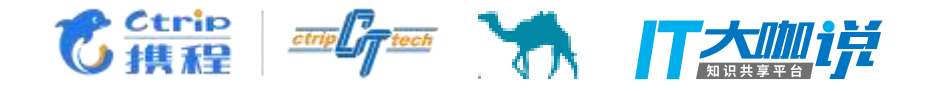

#### ■ 录制回访原理

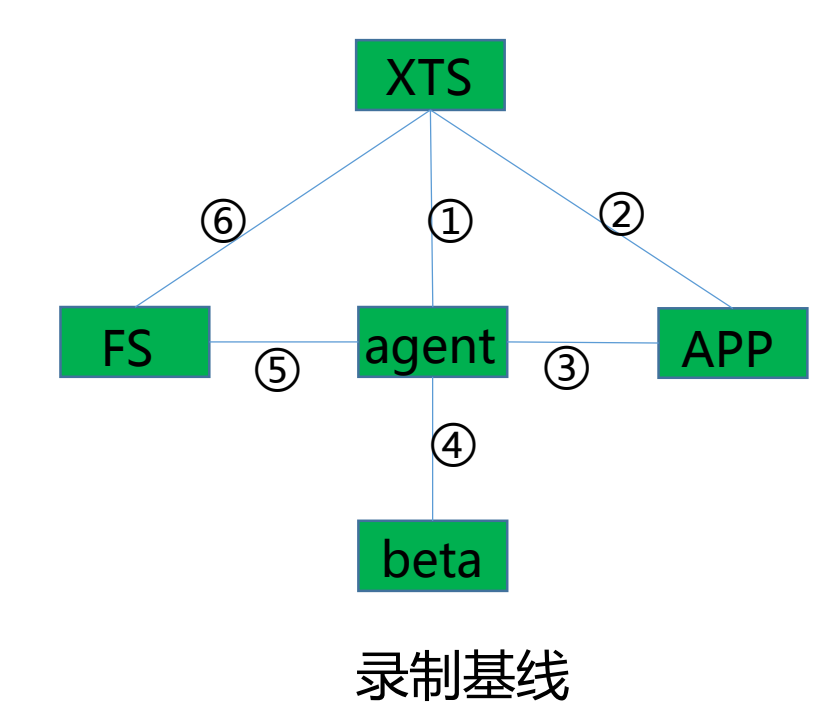

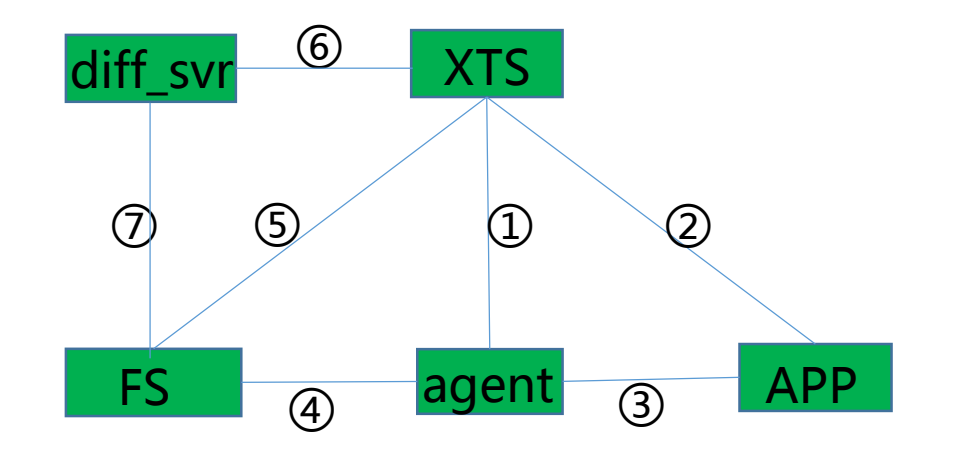

运行case

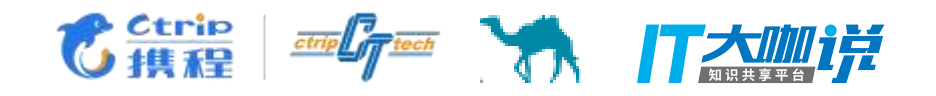

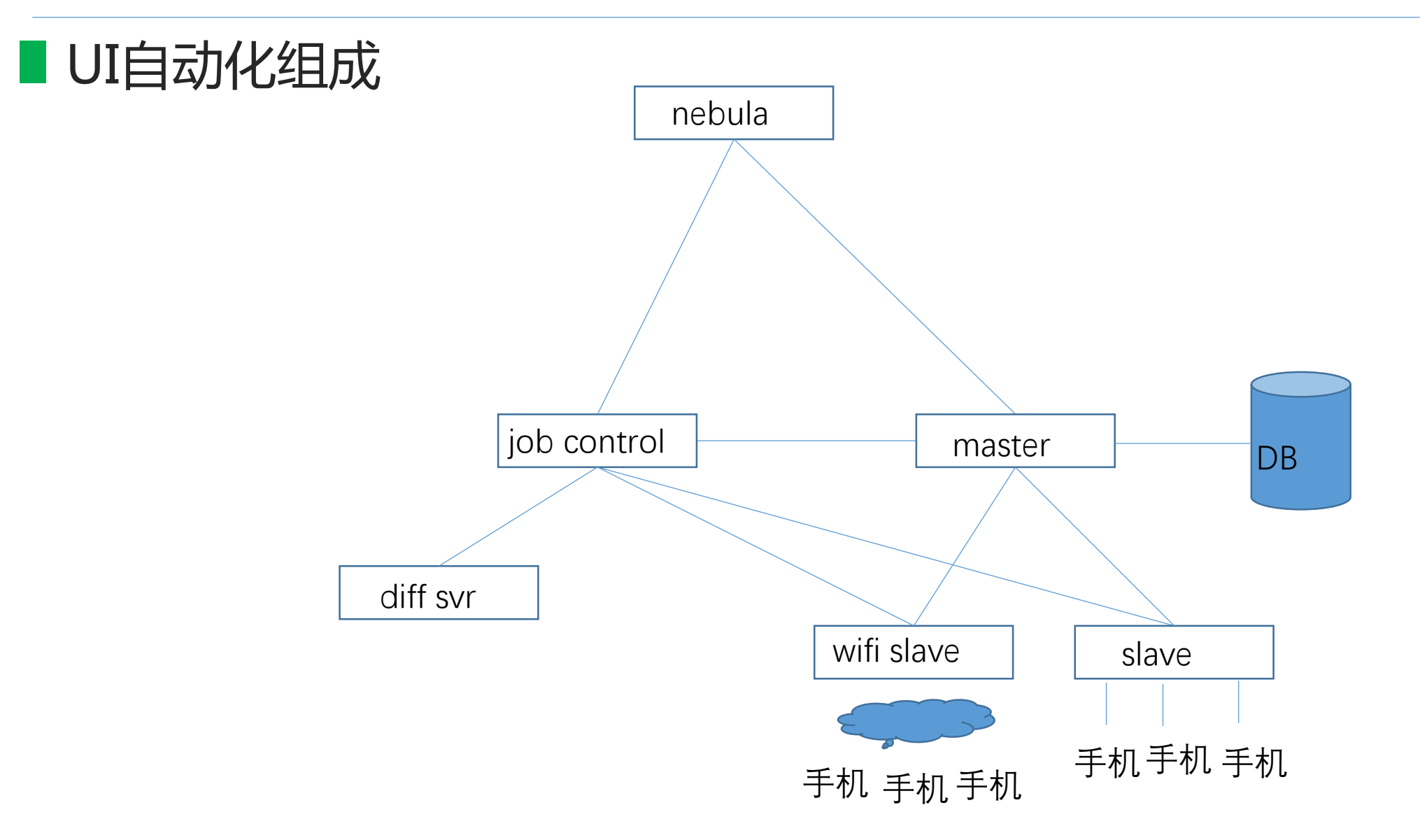

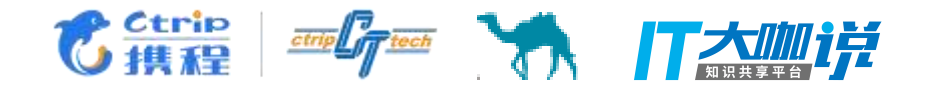

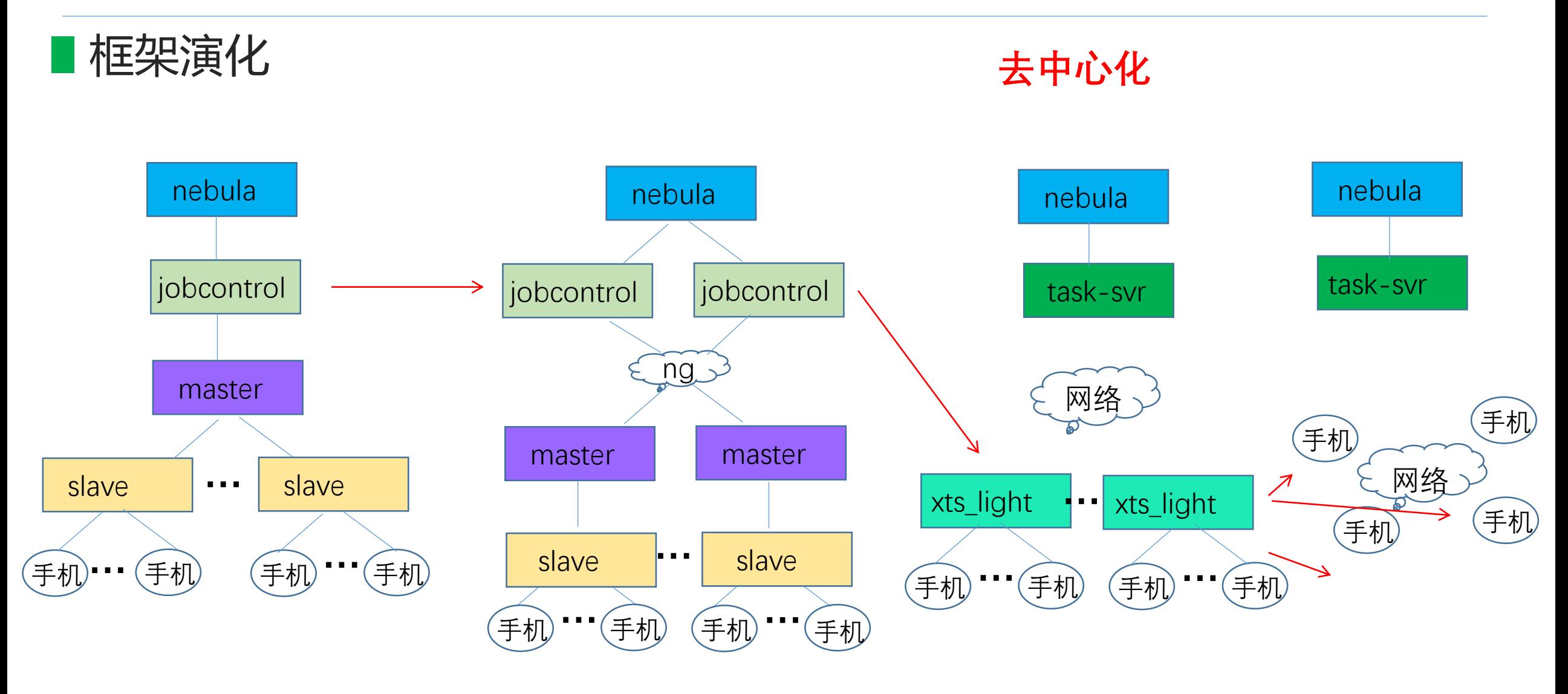

20台手机 -> 100台手机 100台手机 -> 500台手机 500台手机 -> X台手机

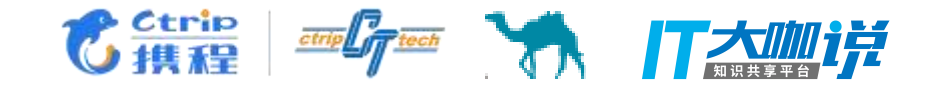

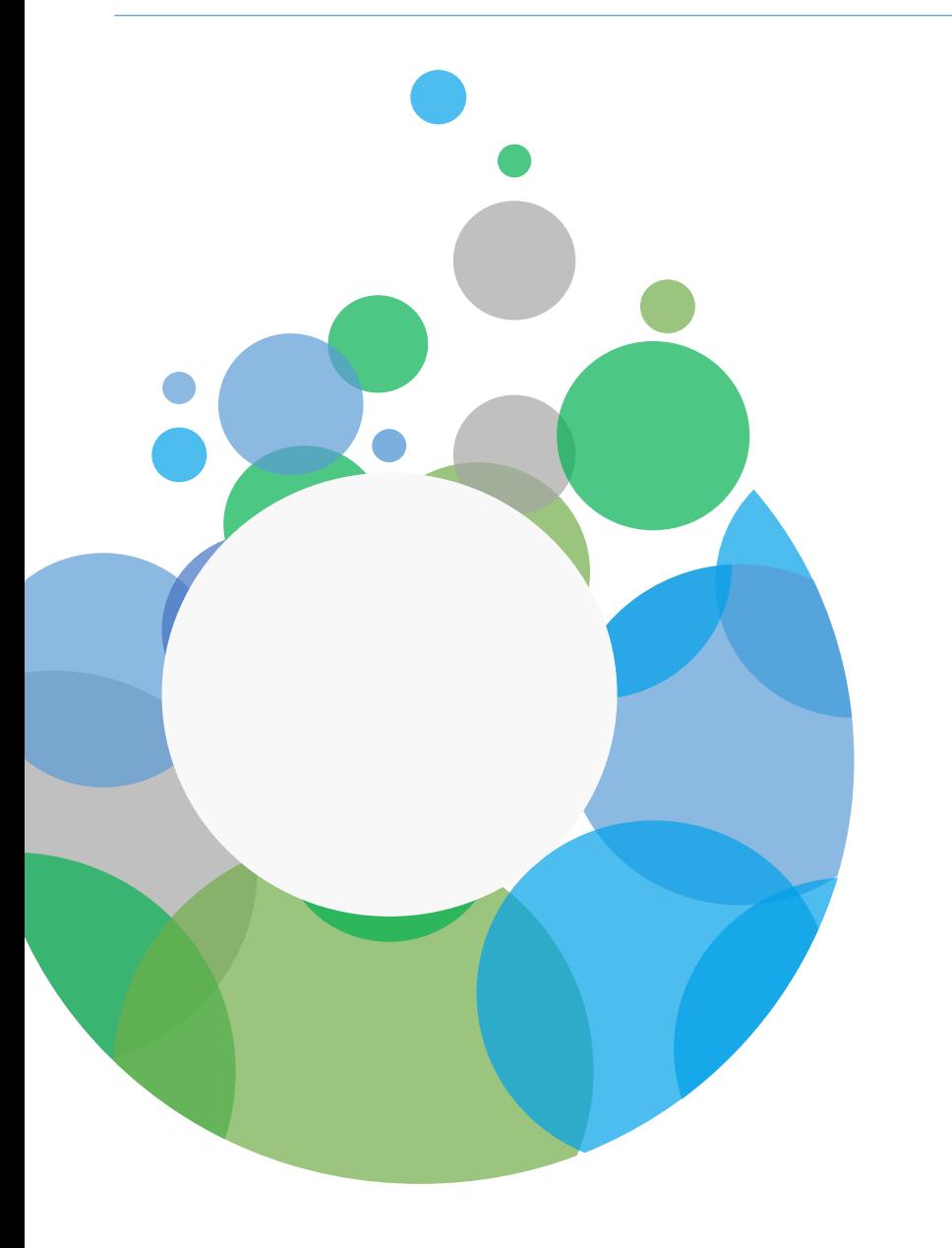

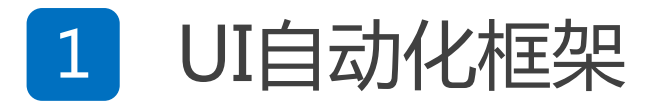

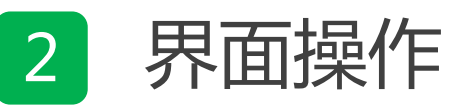

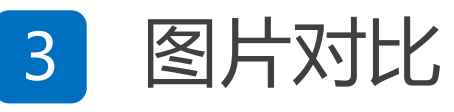

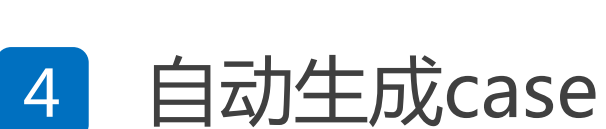

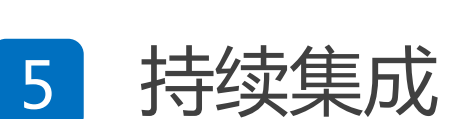

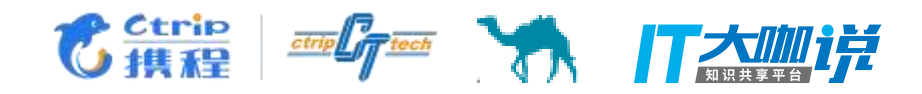

#### 页面操作

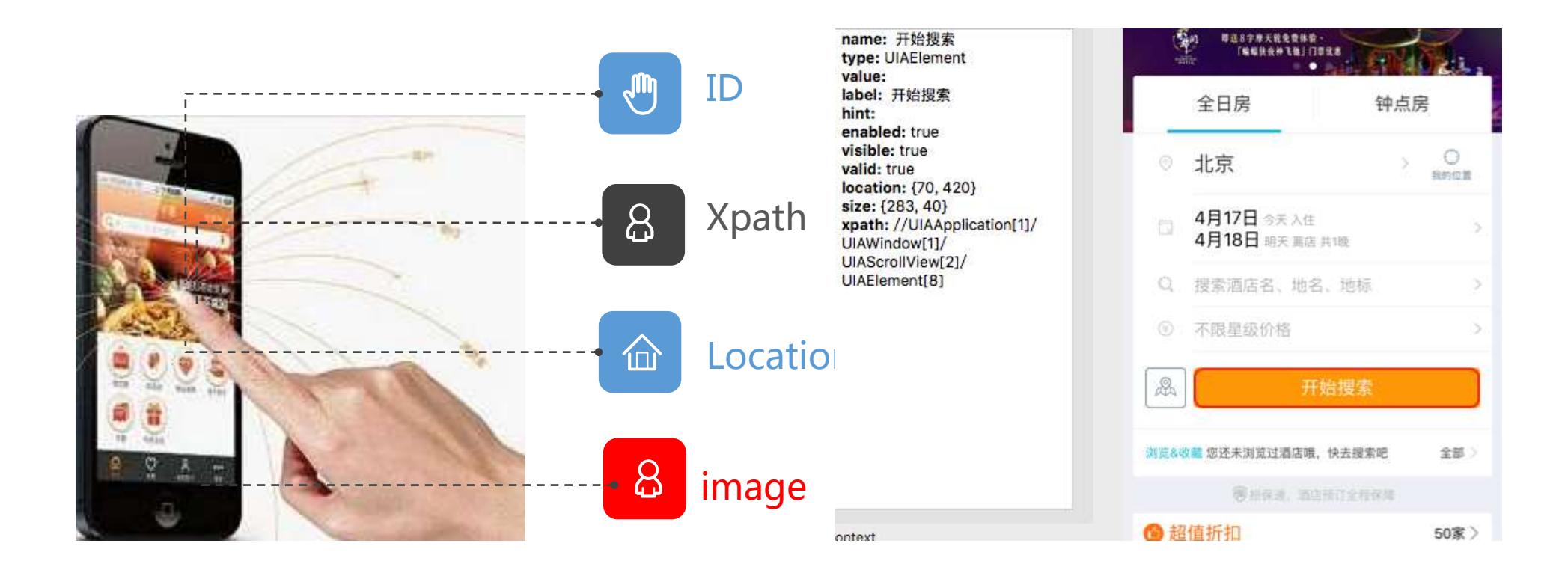

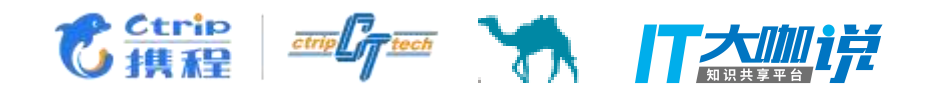

离线计算

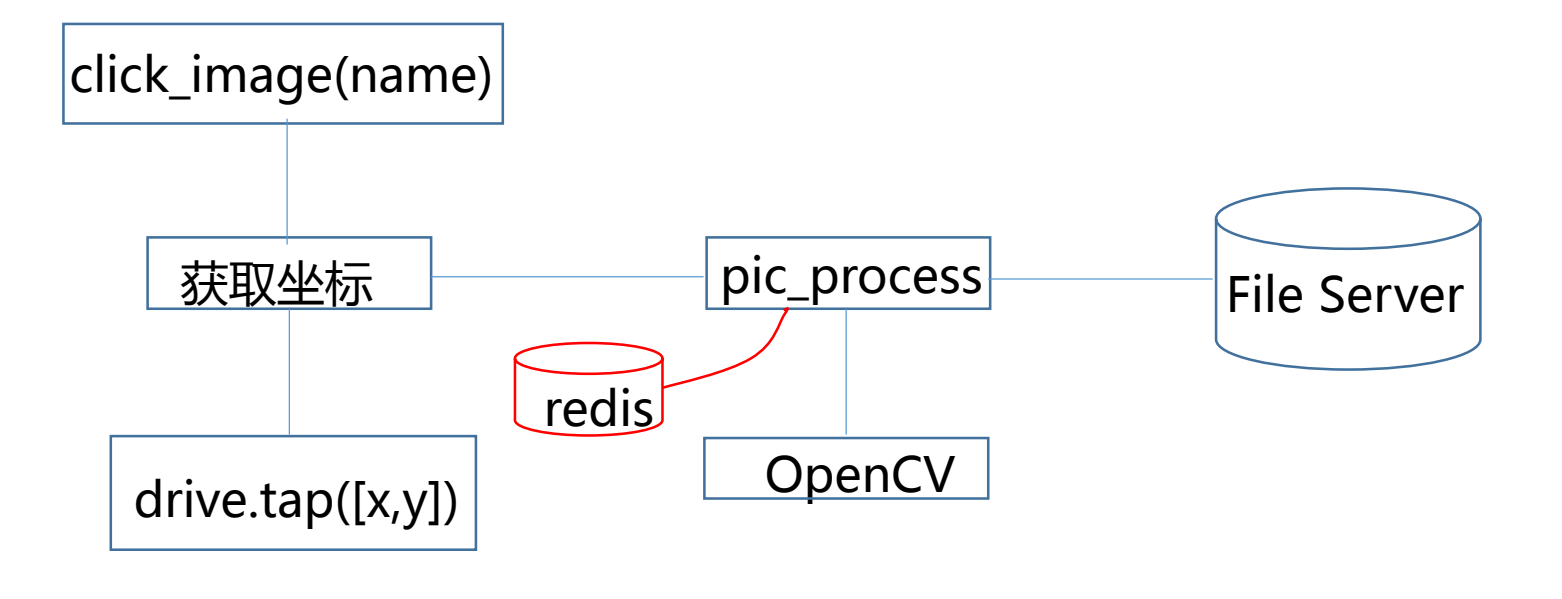

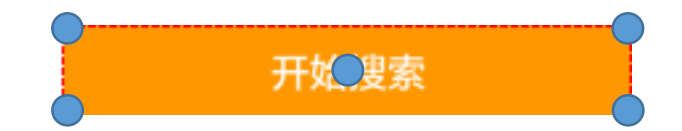

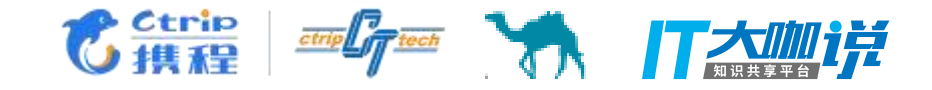

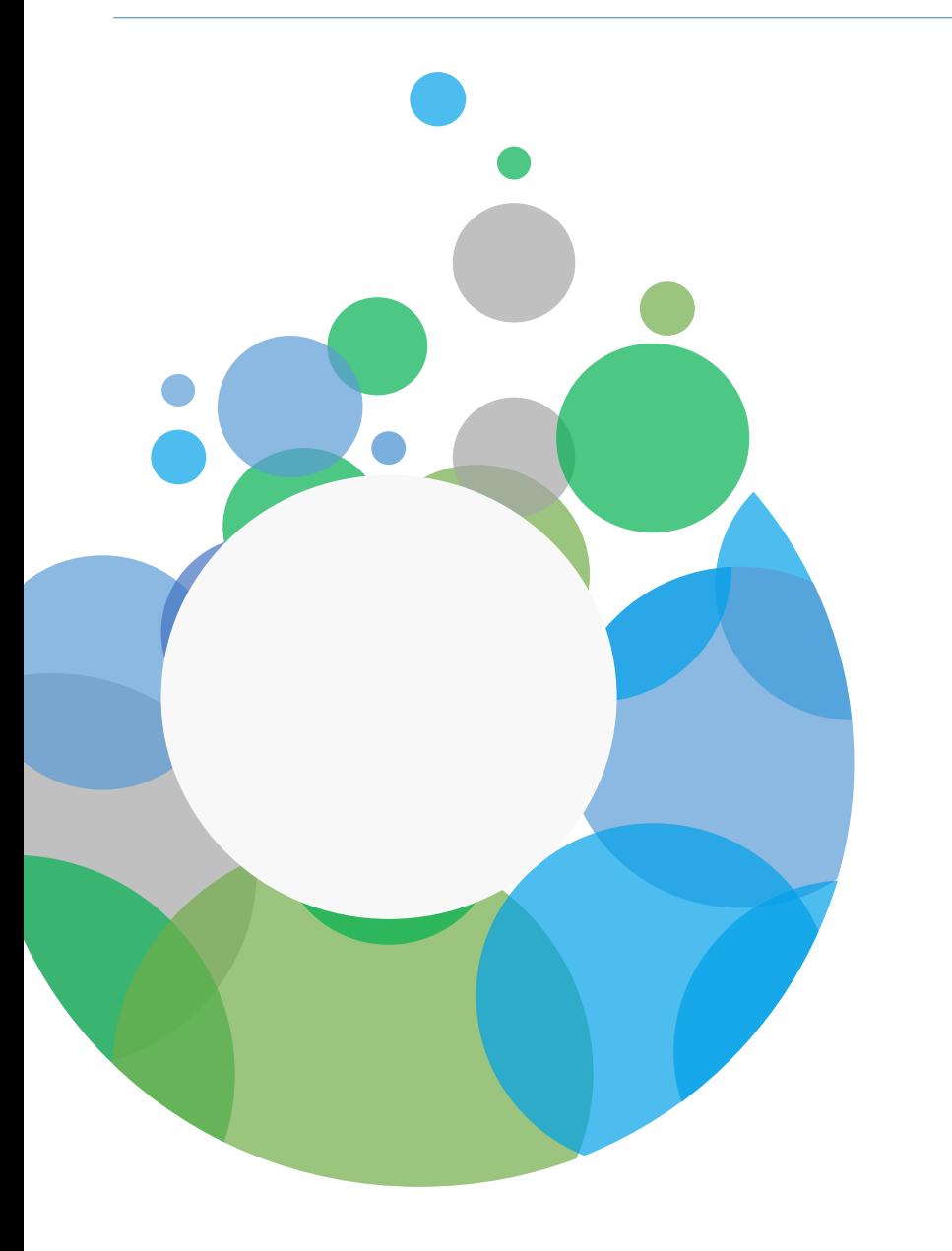

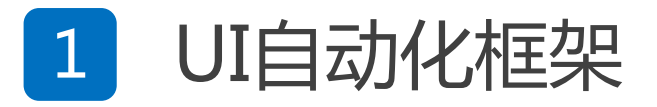

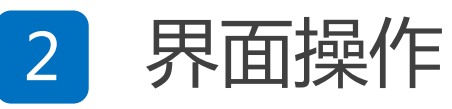

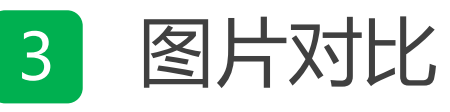

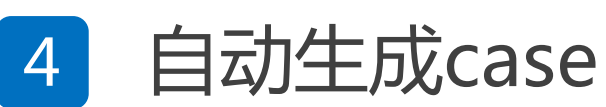

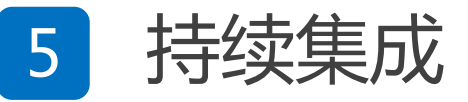

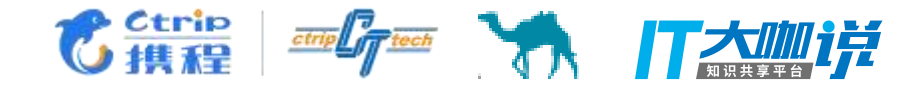

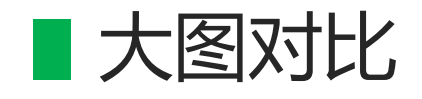

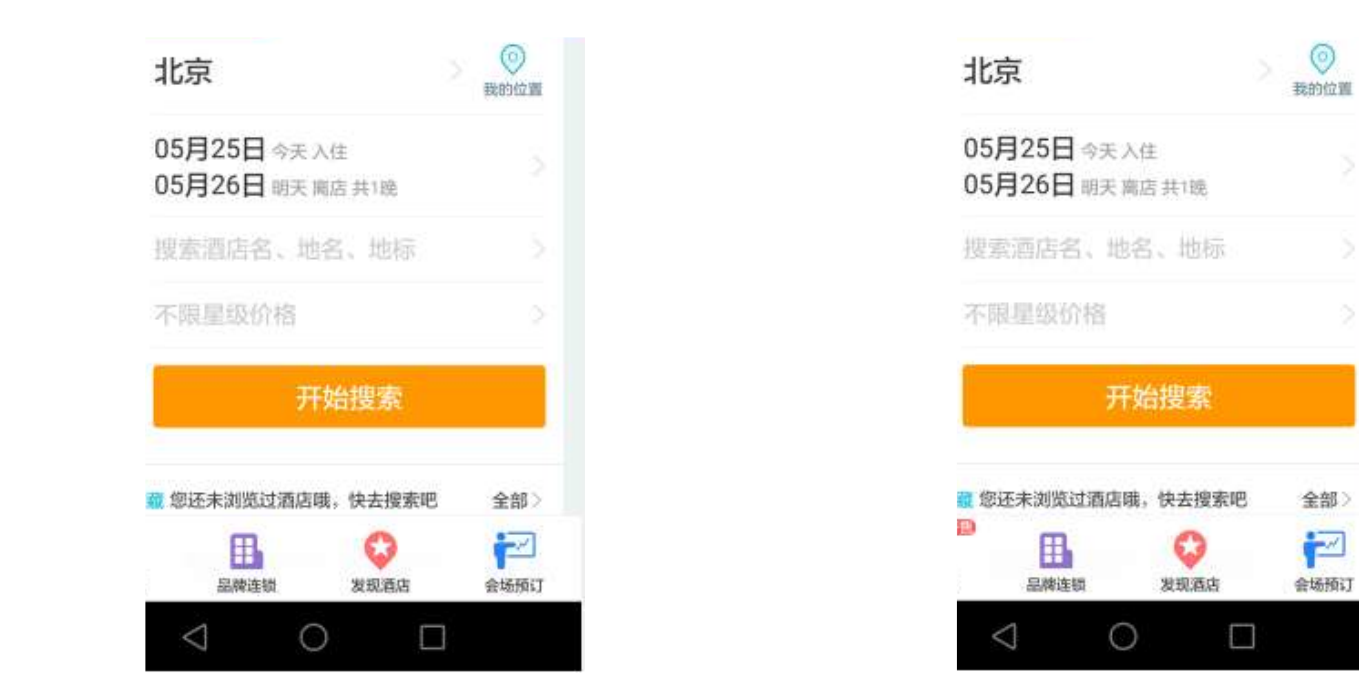

全部

₽

会场预订

self.click\_by\_id("com.mqunar.atom.hotel:id/hotel", "true", "48,62")

![](_page_15_Picture_0.jpeg)

![](_page_15_Picture_1.jpeg)

![](_page_15_Figure_2.jpeg)

![](_page_15_Figure_3.jpeg)

self.check\_pic\_by\_id("com.mqunar.atom.hotel:id/city") self.check\_pic\_by\_image("HotelHome\_testCitySelect\_1080x1920\_beijingcheck.png")

![](_page_16_Picture_0.jpeg)

![](_page_16_Picture_1.jpeg)

![](_page_16_Picture_2.jpeg)

![](_page_16_Picture_3.jpeg)

![](_page_16_Picture_4.jpeg)

![](_page_16_Picture_5.jpeg)

![](_page_16_Picture_6.jpeg)

![](_page_17_Picture_0.jpeg)

![](_page_17_Figure_1.jpeg)

![](_page_18_Picture_0.jpeg)

# 分析问题

- 在哪里操作APP界面元素?——手机端
- 如何获取点击动作响应的元素?——QAV&UBT
- 哪里生成具体case?——nebula后端
- 哪里修改case?——nebula网页上

![](_page_18_Picture_6.jpeg)

演示

![](_page_19_Picture_0.jpeg)

■ 系统架构

![](_page_19_Figure_2.jpeg)

xpath:元素xpath id:元素id value:输入的值 pageType:页面类型,hybrid、RN、native opType:操作类型,click/tap/sendKey/scoll/check

![](_page_20_Picture_0.jpeg)

![](_page_20_Figure_1.jpeg)

![](_page_21_Picture_0.jpeg)

case调试

![](_page_21_Figure_2.jpeg)

![](_page_22_Picture_0.jpeg)

■全自动生成case

![](_page_22_Figure_2.jpeg)

![](_page_23_Picture_0.jpeg)

![](_page_23_Picture_1.jpeg)

![](_page_23_Picture_2.jpeg)

![](_page_23_Picture_3.jpeg)

![](_page_23_Picture_4.jpeg)

![](_page_23_Picture_5.jpeg)

![](_page_23_Picture_6.jpeg)

![](_page_24_Picture_0.jpeg)

![](_page_24_Figure_1.jpeg)

![](_page_25_Picture_0.jpeg)

## **n** pipeline

![](_page_25_Figure_2.jpeg)

![](_page_26_Picture_0.jpeg)

**本PPT来自携程技术沙龙, 更多精彩分享请搜索关注"携程技术中心"微信公号~**

![](_page_26_Picture_2.jpeg)